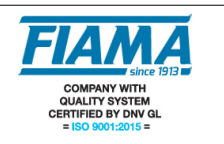

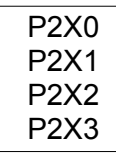

### **Descrizione**

Lo strumento P2X è un posizionatore monoasse programmabile a microprocessore con uscite a relé che elabora segnali forniti da trasduttori incrementali quali encoder, righe magnetiche e ottiche. La quota corrente è visualizzata su display ad alta luminosità a sei cifre (scala di lettura -99999, +999999). La configurazione dello strumento avviene tramite quattro tasti disposti sul frontale; un display ausiliario a due caratteri permette una programmazione guidata oltre a visualizzare alcuni parametri durante la lavorazione.

La gestione del posizionamento avviene mediante le uscite start/stop, avanti/indietro, lento/veloce, fine posizionamento. Gli ingressi del posizionatore che sono: start, emergenza, preset, contapezzi ed ingressi di conteggio, sono tutti optoisolati.

Per ottimizzare l'accuratezza del posizionamento, il P2X prevede l'introduzione di alcuni parametri in grado di compensare l'inerzia del sistema, i giochi e l'usura degli accoppiamenti meccanici.

Altre caratteristiche dello strumento sono: modalità di lavoro automatica/semiautomatica, manuale, assoluta/linea, memorizzazione di 99 quote di posizionamento con possibilità di programmare il numero di pezzi da eseguire in successione e il numero di ripetizioni del ciclo; funzione di test per la verifica di ingressi e uscite; collegamento via seriale RS232 o RS485 (opzionale).

Il mantenimento dei dati a macchina spenta è garantito da una memoria non volatile EEPROM.

Il P2X è realizzato in contenitore da pannello 48x96 a norme DIN 43700.

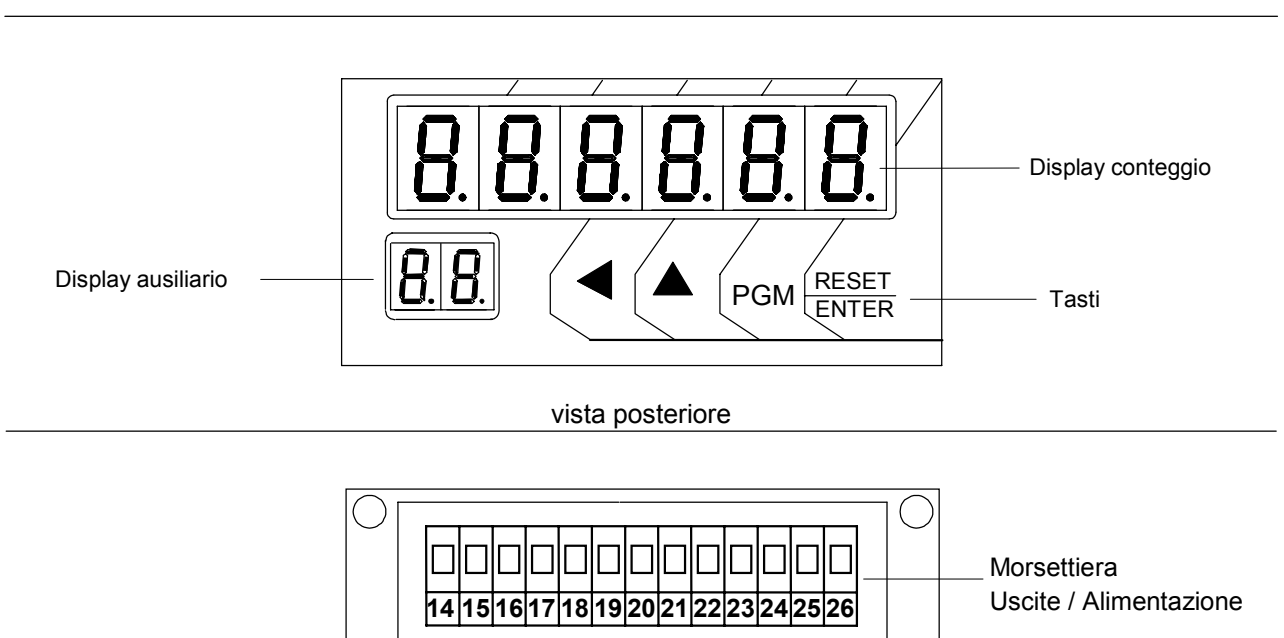

**1 2 3 4 5 6 7 8 9 10 11 12 13**

vista anteriore

Ingressi Morsettiera

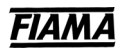

# **Descrizione degli ingressi**

Il posizionatore è comandato da 4 ingressi optoisolati che sono:

- START: attivo da NA a NC causa l'inizio del posizionamento ed ha effetti diversi a seconda del modo di lavoro (vedi "Modalità di Lavoro Automatica/Semiautomatica" a pagina 4).
- EMERGENZA: deve essere normalmente chiuso, se è aperto blocca il posizionamento.
- CONTAPEZZI: al termine di ogni posizionamento lo strumento attende una commutazione da NC ad NA dell'ingresso contapezzi per proseguire nel successivo posizionamento (**N.B.:** se non utilizzato collegarlo in parallelo con lo START).
- PRESET: la commutazione da NA ad NC causa il reset o il caricamento del preset in funzione della costante modalità di azzeramento (vedi "Modalità di Azzeramento" a pagina 6).

Per le connessioni vedi schema dei collegamenti a pagina 9.

### **Descrizione delle uscite**

Il posizionatore è in grado di gestire 4 uscite a relè:

START/STOP: contatto pulito che si chiude per abilitare il posizionamento

AVANTI/INDIETRO: contatto in scambio che comanda il senso di moto dell'asse posizionato

LENTO/VELOCE: contatto in scambio che comanda il lento/veloce dell'asse posizionato

FINE POSIZIONAMENTO: contatto pulito che si chiude al termine del posizionamento

Per le connessioni vedi Schema dei Collegamenti a pagina 9

### **PROGRAMMAZIONE**

I tasti utilizzati per la programmazione sono i seguenti:

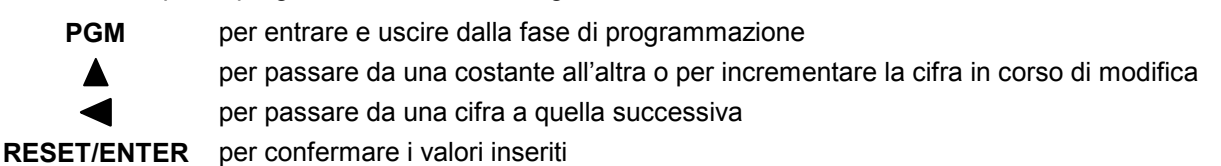

L'accesso alla fase di programmazione avviene premendo il tasto **PGM**, lo strumento visualizza sul display la scritta **PD5. INN** (posizionamento immediato), con il tasto  $\triangle$  si scorrono i menù  $\P$ u**DLE** (quote), **[** ICL | (cicli),  $EDSL$ , (costanti),  $nH\no BFL$  (manuale),  $EESL$  (test) la cui funzione è la sequente:

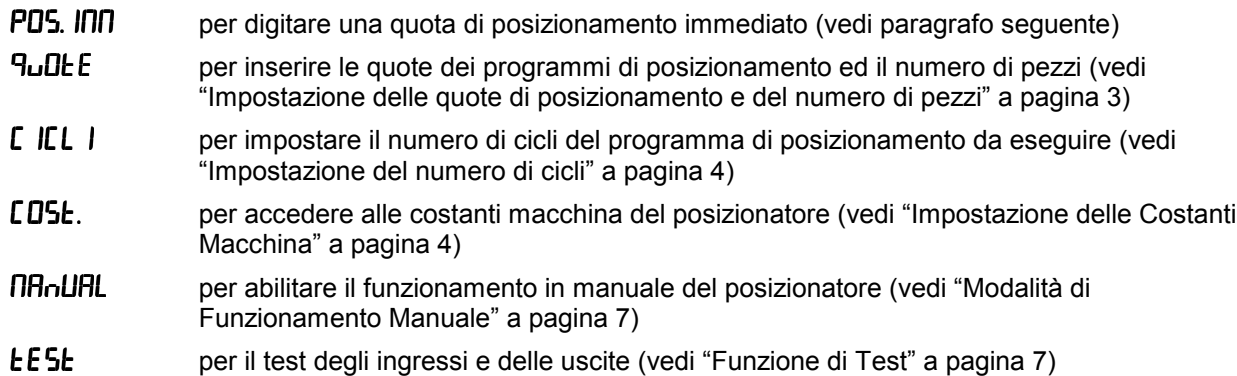

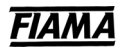

## **POSIZIONAMENTO IMMEDIATO**

La modalità di posizionamento immediato consente di impostare un quota di posizionamento da porre in esecuzione con l'attivazione dell'ingresso di START.

Premere **PGM** per entrare in modalità di programmazione: sul display apparirà la scritta PD5. INN

Premere **RESET/ENTER** e sul display ausiliario appare "*."*

Premere **RESET/ENTER** il display si azzera (o mostra l'ultima quota impostata) con la prima cifra a destra **lampeggiante** 

Mediante i tasti  $\blacktriangle$  (incremento della cifra lampeggiante) e  $\blacktriangleleft$  (selezione della cifra lampeggiante) impostare la quota di posizionamento desiderata.

Premere **RESET/ENTER** e tornerà visualizzata la quota corrente: a questo punto, chiudendo l'ingresso di START, il posizionatore comanda il posizionamento alla quota impostata e giunto in quota attiva l'uscita di fine posizionamento.

Per un altro posizionamento immediato premere **RESET/ENTER** e ripetere le operazioni precedenti.

Per uscire dalla modalità di posizionamento immediato premere **PGM** .

## **IMPOSTAZIONE DELLE QUOTE DI POSIZIONAMENTO E DEL NUMERO DI PEZZI**

Il posizionatore permette di memorizzare fino a 99 quote che possono essere raggruppate in tanti programmi di posizionamento. Ogni singolo programma non ha un limite al numero di quote ma la somma delle quote di tutti i programmi al massimo può essere 99. Per ogni quota è possibile impostare il numero di pezzi da eseguire in successione (max 9999).

Premere **PGM** per entrare in modalità di programmazione: sul display apparirà la scritta PD5. INN

Premere  $\triangle$  per selezionare il menù  $9\mu$ OLE

Premere **RESET/ENTER** il display mostra 000 con la prima cifra lampeggiante: questa è la richiesta di password. Mediante i tasti  $\triangle$  (incremento della cifra lampeggiante) e  $\blacktriangle$  (selezione della cifra lampeggiante) impostare il valore **273** e confermare con **RESET/ENTER**.

**N.B.:** Nelle costanti macchina esiste una costante per togliere le quote dalla protezione della password.

Una volta entrati nell'impostazione delle quote, il display visualizza il valore della quota 1 e sul display ausiliario appare 01 (indice della quota) *e* poi  $9$ .

Premere  $\triangle$  e  $\triangle$  per selezionare tra le 99 quote quella da impostare: il display ausiliario mostra la quota corrente, con il tasto  $\blacktriangle$  si incrementa l'indice della quota e con  $\blacktriangle$  si decrementa.

Premere **RESET/ENTER** per abilitare l'impostazione della quota: lampeggerà la prima cifra a destra.

Mediante i tasti  $\triangle$  (incremento della cifra lampeggiante) e  $\blacktriangle$  (selezione della cifra lampeggiante) impostare la quota di posizionamento desiderata.

Premere **RESET/ENTER** e sarà visualizzato il **numero di pezzi** da eseguire relativi alla quota impostata; sul display ausiliario appare " $PZ$ " ,premere **RESET/ENTER**, introdurre il valore desiderato e confermare con **RESET/ENTER**.

**N.B.** Il valore *numero pezzi* =0 non attiva il relè di fine posizionamento una volta raggiunta la quota impostata.

Apparirà ora la scritta  $5EEP$  e sul display ausiliario l'indice della quota. In questo punto si decide se la quota corrente è la fine o meno del programma di posizionamento. Se si conferma **5***EEP* premendo **RESET/ENTER** l'esecuzione del programma proseguirà con le altre quote, premendo invece il tasto  $\blacktriangle$  apparirà la scritta  $\bm{\epsilon}$  nd e la quota corrente diventerà la fine del programma di posizionamento: confermare poi con **RESET/ENTER**.

Per impostare la quota di posizionamento successiva ripetere le operazioni precedenti.

### **CREAZIONE PROGRAMMI DI POSIZIONAMENTO**

Accedere al menù  $9\mu$ **DLE** con i tasti **PGM.** A, e **RESET/ENTER**. Con i tasti A e Selezionare la prima quota del programma di posizionamento ed impostarne il valore come descritto nel paragrafo precedente.

Per controllare il programma introdotto è sufficiente entrare nel menù  $\theta$ ull E e scorrere con  $\blacktriangle$  gli step di programma: in corrispondenza delle quote di fine programma appare sul display la scritta "*End*".

## **IMPOSTAZIONE DEL NUMERO DI CICLI**

Per numero di cicli si intende il numero di ripetizioni del programma di posizionamento. Con il modo di funzionamento automatico, impostando un numero di cicli maggiore di 1, una volta eseguita l'ultima quota del programma di posizionamento, al successivo comando dell'ingresso contapezzi, il posizionatore riprende dalla prima quota del programma prescelto.

Per impostare il numero di cicli entrare in programmazione ed accedere al menù  $\Gamma$  ICL  $\Gamma$  con i tasti PGM,  $\blacktriangle$ , e **RESET/ENTER**. Impostare il valore desiderato e confermare con **RESET/ENTER**.

# **IMPOSTAZIONE DELLE COSTANTI MACCHINA**

Entrare in programmazione ed accedere al menù LOSE delle costanti macchina, premere **RESET/ENTER** ed apparirà il numero 000 con la prima cifra a destra lampeggiante, questa è la richiesta di password; inserire il numero **273** e confermare con **RESET/ENTER**. Nel caso di errata introduzione della password lo strumento esce dalla modalità di programmazione. Con il tasto  $\blacktriangle$  si scorrono le costanti che restano visibili per circa 2 secondi dopodichè appare il loro valore corrente. Per modificarlo premere **RESET/ENTER** ed usare i tasti  $\triangle$  e  $\triangle$ . Una volta introdotto il valore desiderato confermare con **RESET/ENTER**.

**ATTENZIONE:** in questa fase se non si premono tasti per più di 10 secondi lo strumento esce dalla fase di programmazione.

Le costanti macchina del posizionatore sono:

### • **Spessore Lama**

Impostando un valore diverso da zero tutte le quote di posizionamento impostate saranno aumentate di tale quantità. Questa costante è utilizzata per le applicazioni che prevedono un taglio con asportazione di materiale.

### • **PreStop P.5LDP**

Rappresenta l'inerzia dell'asse posizionato, il posizionatore disattiva l'uscita di start quando l'asse raggiunge la quota pari alla differenza tra la quota impostata e il valore di PreStop. Questo parametro consente di compensare l'inerzia del posizionamento in sistemi ad inerzia costante. Si consiglia di introdurre il parametro di PreStop dopo che si sono impostate tutte le altre costanti macchina. Per ottenere il corretto valore di PreStop occorre eseguire un posizionamento e fare la differenza tra la quota impostata e quella effettivamente raggiunta dall'asse.

### • Quota di Lento 9LEnt<sub>D</sub>

Il posizionatore attiva l'uscita di lento quando l'asse raggiunge una quota pari alla differenza tra la quota impostata e la Quota di Lento. Impostando il valore zero l'uscita di lento è sempre disattivata (movimento sempre in veloce).

### • Modalità di lavoro Assoluta/Linea **H55.L** In

Nella modalità di lavoro Assoluta tutte le quote impostate sono riferite allo zero assoluto, mentre nella modalità Linea le quote impostate sono relative all'ultimo posizionamento avvenuto, ovvero lo strumento prima di iniziare ogni posizionamento azzera la quota corrente.

### • Modalità di lavoro Automatica/Semiautomatica **Aut SEN**

Nella modalità **Automatica**, (impostazione **A**), l'inizio del posizionamento è determinato dalla commutazione dell'ingresso di START da **aperto** a **chiuso**; i posizionamenti successivi proseguono automaticamente per

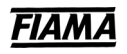

tutto il tempo nel quale l'ingresso di START permane nella condizione di **chiuso**. L'esecuzione automatica si arresta nel momento in cui l'ingresso di START commuta da **chiuso** ad **aperto**.

Nel funzionamento **Semiautomatico**, (impostazione **S**), il posizionamento inizia con la commutazione dell'ingresso di START da **aperto** a **chiuso**: raggiunta la quota di arrivo l'esecuzione si arresta e riparte solo se l'ingresso di START passa da **aperto** a **chiuso**.

#### • Durata dell'Impulso di Fine Posizionamento (Tempo di Taglio) *L.E RG*

Al termine del posizionamento, l'uscita di fine posizionamento si attiva per un tempo impostabile da 1 a 9999 millisecondi; impostando 0 l'uscita di fine posizionamento resta sempre attiva.

### • Quota Recupero Giochi 9r ELL.

Impostando un valore diverso da zero si ha l'abilitazione al recupero giochi nel posizionamento in avanti: cioè l'asse oltrepassa la quota di posizionamento di un valore pari alla Quota Recupero Giochi quindi attende per un tempo pari al Tempo di Inversione Moto per tornare alla quota di arrivo.

### **• Tempo Inversione Moto** *L. InLIND*.

Per evitare eccessive sollecitazioni del sistema di movimentazione, è possibile impostare un tempo di attesa per tutte le manovre di inversione del moto tra 0 e 9999 millisecondi.

#### • Quota di Scostamento 9.5LD5L.

Impostando questa costante ad un valore diverso da zero, al termine del posizionamento lo strumento attende la commutazione da **aperto** a **chiuso** dell'ingresso CONTAPEZZI per effettuare uno scostamento in avanti di una quota pari alla Quota di Scostamento dopodiché, trascorso un tempo pari al Tempo di Attesa dal Ritorno Scostamento, si ha il ritorno in quota.

Impostando una Quota di Scostamento pari a zero lo scostamento è disabilitato.

#### • Tempo di Attesa dal Ritorno Scostamento L.FlLL.5.

Intervallo di tempo trascorso il quale si ha il ritorno dalla quota di scostamento (attivo solo se si imposta una Quota di Scostamento diversa da zero) impostabile da 0 a 9999 millisecondi.

#### • **Valore visualizzato sul display per un giro di encoder**

Lo strumento è in grado di correggere gli impulsi conteggiati moltiplicandoli per un coefficiente pari al rapporto tra le costanti  $U$  *i*-SLIFIL e  $\overline{U}$ FLIL 5: impostando opportunamente queste due costanti è possibile visualizzare sul display il valore desiderato per un dato numero di impulsi conteggiati sugli ingressi. Il valore da impostare in questo parametro rappresenta il valore da visualizzare sul display in corrispondenza di un giro dell'encoder ovvero il fattore moltiplicatore degli impulsi in ingresso.

L'intervallo dei valori ammessi è 1 ÷ 999999.

### • **Numero di impulsi per giro dell'encoder**

Il valore da impostare in questo parametro rappresenta il numero di impulsi per un giro dell'encoder ovvero il fattore divisore degli impulsi in ingresso.

L'intervallo dei valori ammessi è 1 ÷ 999999.

Esempio:

Si abbia un encoder da 100 impulsi/giro e per ogni giro si abbia uno spostamento dell'asse di 123,4567. Volendo visualizzare sul display il valore di 123,45: impostare LI I5LIFIL = 12345 e IFIFUL 5=100; per posizionare il punto decimale nella 2° posizione impostare n.dec=2.

NOTA: per diminuire l'errore commesso troncando le cifre dopo la virgola nel valore da visualizzare, si consiglia di moltiplicare II ISLIFIL e INPULS per 10 oppure 100 oppure 1000 onde considerare il massimo numero di cifre significative; con i valori sopra riportati moltiplicando tutto per 100 si ha *LI I5URL*=123456 e =10000 ottenendo così 6 cifre significative (invece di 5) per .

#### • **Numero di decimali** n.dEC.

Fissa il numero di cifre decimali della visualizzazione, impostabile da 0 a 4.

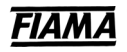

### • Quota di Preset PrESEL

Lo strumento consente di impostare il valore che sarà visualizzato in seguito alla pressione del tasto **RESET/ENTER** o all'attivazione dell'ingresso di **PRESET**, in funzione della modalità di azzeramento prescelta (vedi paragrafo seguente).

### • Modalità di azzeramento nod.R22.

L'impostazione della modalità di azzeramento permette di selezionare l'effetto del tasto **RESET/ENTER** premuto per circa 3 secondi o dell'ingresso di **PRESET**.

In base alla tabella seguente, scegliere la modalità di azzeramento desiderata.

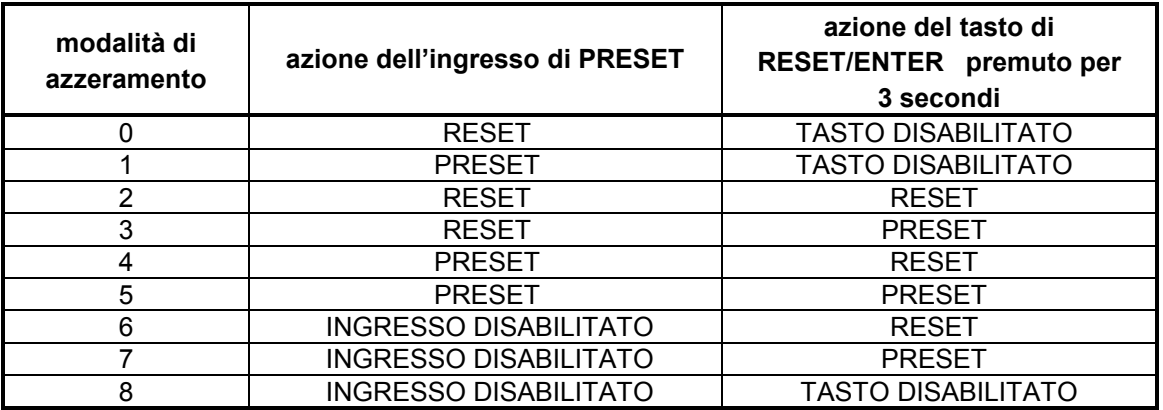

#### • Quote sotto password PR55.9

Per prevenire la possibilità di alterazione casuale o non voluta delle quote di posizionamento, lo strumento ha la possibilità di proteggere con password l'accesso alle quote stesse. La scelta è tra **In** quote sotto password ed **Out** quote libere da password.

### • Limite inferiore per le quote L In. InF

Per motivi di sicurezza il posizionatore impedisce l'inserimento di quote inferiori al valore impostato in questa costante. Impostare un valore inferiore al minimo valore delle quote di posizionamento.

### • Limite superiore per le quote L In.5<sub>u</sub>P

Come la costante precedente il posizionatore impedisce l'inserimento di quote superiori al valore impostato in questa costante. Impostare un valore superiore al minimo valore delle quote di posizionamento.

### • Tipo di visualizzazione *LI* IS.d ISP

Abilitando questa funzione si ha la possibilità di convertire la quota indicata sul display in una visualizzazione espressa in frazioni di pollice o in gradi. Tenendo premuto il tasto **PGM** per circa 3 secondi è possibile passare da un tipo di visualizzazione all'altra.

La costante  $\Box$   $\Box$  determina il tipo di conversione della quota, usando i tasti  $\blacktriangle$  e  $\blacktriangle$  selezionare la visualizzazione desiderata secondo la tabella seguente:

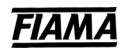

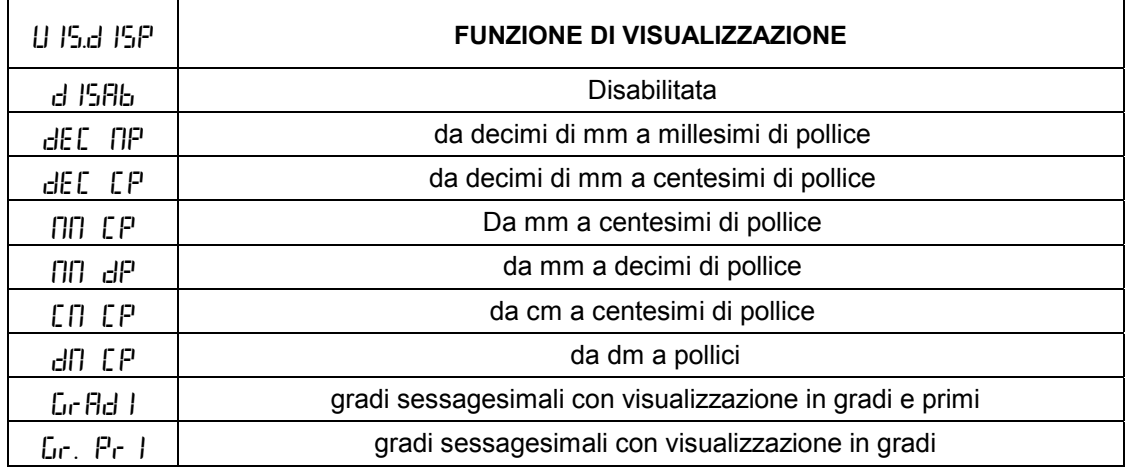

### • Baud rate per uscita seriale bflud

Non usato in questa versione, lasciare  $\overline{d}$  ,  $5$ Rb.

### **MODALITÀ DI FUNZIONAMENTO MANUALE**

Nella modalità di funzionamento manuale è possibile spostare l'asse posizionato agendo dalla tastiera dello strumento: entrare in programmazione ed accedere al menù  $n$ **H<sub>n</sub>UHL**, premere **RESET/ENTER** ed il display indica la quota corrente, sul display ausiliario appare "**nen**" ad indicare la modalità di funzionamento manuale.

Premendo  $\triangle$  si ha lo spostamento in **avanti** in veloce dell'asse posizionato.

Premendo **s** is ha lo spostamento **indietro** in veloce dell'asse posizionato.

N.B. l'ingresso di emergenza deve essere chiuso.

Per uscire dalla modalità manuale premere **PGM**.

# **FUNZIONE DI TEST**

Entrare in programmazione ed accedere al menù  $E5L$ , premere **RESET/ENTER**, inserire la password 273, confermare con **RESET/ENTER** e sul display appariranno 4 trattini che rappresentano gli ingressi del posizionatore: il trattino nella posizione **bassa**(alta) indica ingresso **aperto**(chiuso).

Il test degli ingressi consiste nel chiudere gli interruttori di ingresso e verificare che la visualizzazione sul display corrisponda alla figura seguente:

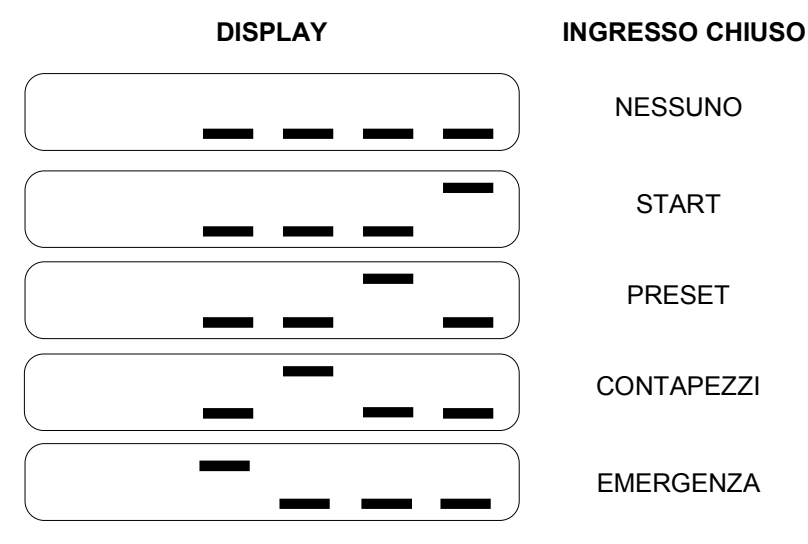

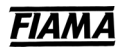

Per passare al **test delle uscite** premere il tasto **RESET/ENTER**, sul display appariranno 4 trattini di cui l'estremo destro lampeggiante. Ogni trattino indica un'uscita: da destra a sinistra i trattini corrispondono alle uscite START/STOP, LENTO/VELOCE, AVANTI/INDIETRO, FINE POSIZIONAMENTO (vedi figura seguente). Il trattino lampeggiante indica l'uscita selezionata.

La posizione del trattino indica lo stato dell' uscita: al trattino in posizione **alta**(bassa) corrisponde un'uscita **attiva**(non attiva).

Premere **e** per selezionare l'uscita desiderata (traslazione del trattino lampeggiante)

Premere **per attivare l'uscita selezionata**; il trattino si sposterà nella posizione alta (vedi figura seguente)

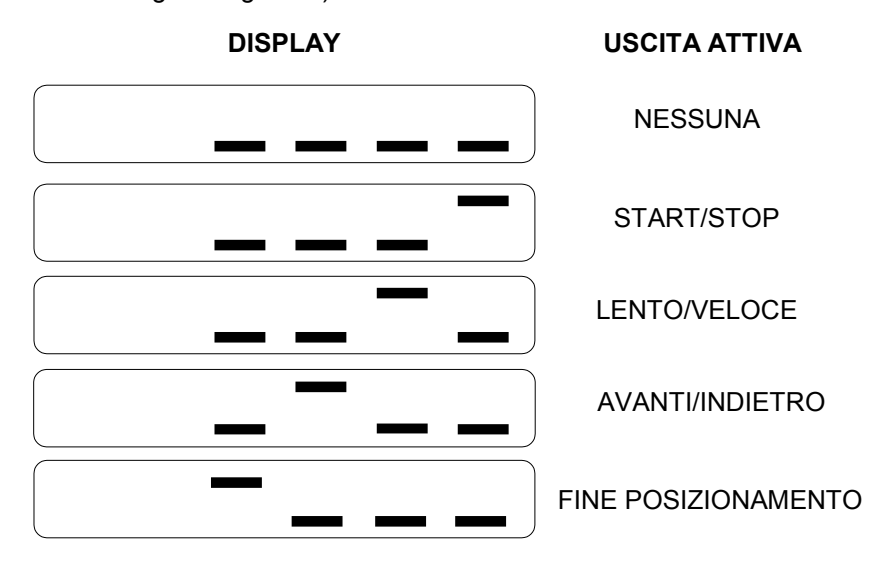

Premendo RESET/ENTER si passa alternativamente dal test degli ingressi a quello delle uscite. Per uscire dalla modalità di test premere **PGM** .

# **FUNZIONAMENTO DEL POSIZIONATORE**

Collegato lo strumento, impostare le costanti macchina ed inserire le quote ed i programmi di posizionamento come descritto nei paragrafi precedenti.

Per scegliere la quota di posizionamento o il programma da porre in esecuzione, premere **RESET/ENTER** e

sul display ausiliario apparirà 5.R. e l'indice della prima quota di posizionamento con la prima cifra lampeggiante; mediante i tasti  $\triangle$  e  $\triangle$  selezionare la quota di partenza e confermare con **RESET/ENTER**.

Con l'ingresso di EMERGENZA chiuso, attivare l'ingresso di START (commutazione da aperto a chiuso) ed il posizionatore muoverà l'asse verso la prima quota.

Giunto alla quota impostata lo strumento apre il contatto di start e chiude il contatto di fine posizionamento che resta chiuso per il tempo impostato nella costante "Durata dell'Impulso di Fine Posizionamento".

Per il posizionamento alla quota successiva lo strumento attende la commutazione da **chiuso** ad **aperto** dell'ingresso CONTAPEZZI oltre che il consenso dell'ingresso di START a seconda della modalità di lavoro (semiautomatica o automatica).

**N.B.:** se l'ingresso CONTAPEZZI non è usato occorre collegarlo in parallelo al contatto di START poiché al termine di ogni posizionamento il posizionatore attende la commutazione dell'ingresso contapezzi.

Terminato il programma di lavoro, lo strumento riparte dalla prima quota del programma appena eseguito.

Durante il posizionamento, premendo il tasto **PGM** sul display appare il numero di cicli eseguiti in quel momento. Premendo il tasto  $\blacktriangle$  appare il numero di pezzi da eseguire alla quota corrente; premendo  $\blacktriangle$ appare il numero di pezzi eseguiti.

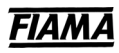

## **SCHEMA DEI COLLEGAMENTI**

#### **MORSETTIERA INGRESSI**

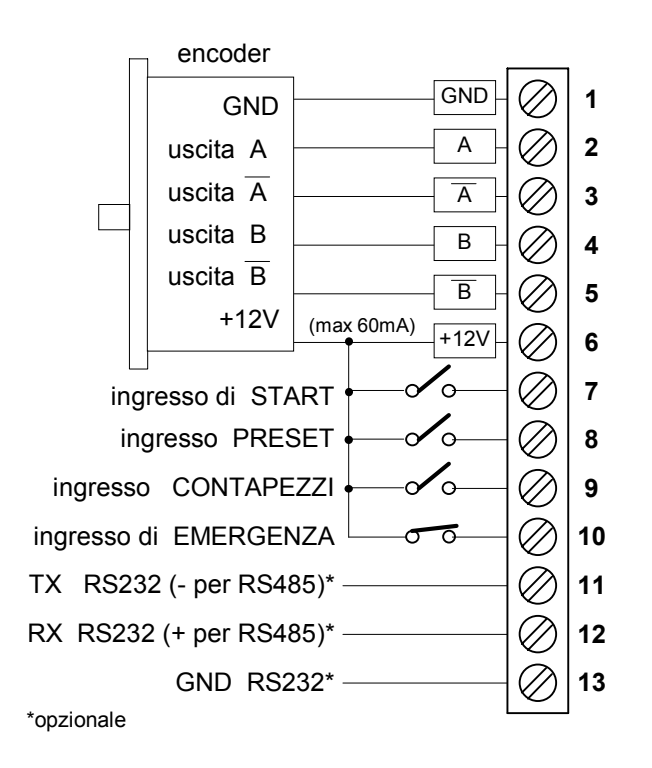

#### **MORSETTIERA USCITE/ALIMENTAZIONE**

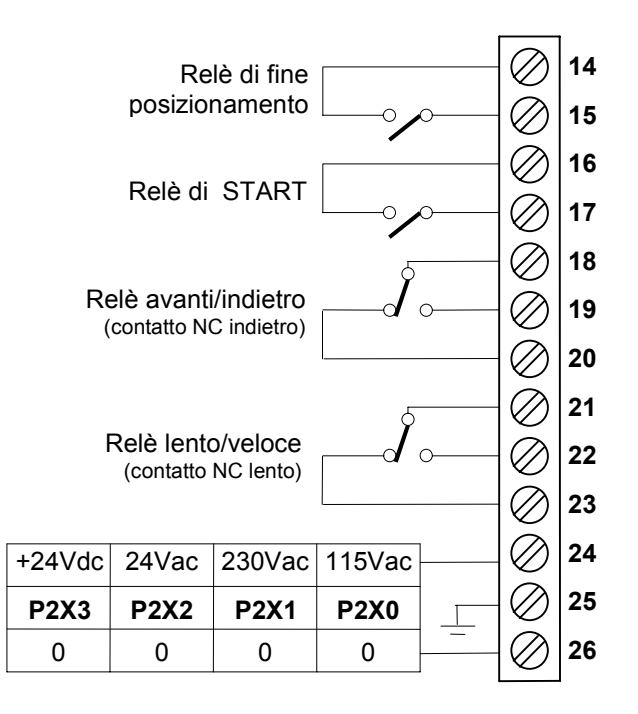

## **Schema di connessione dei trasduttori**

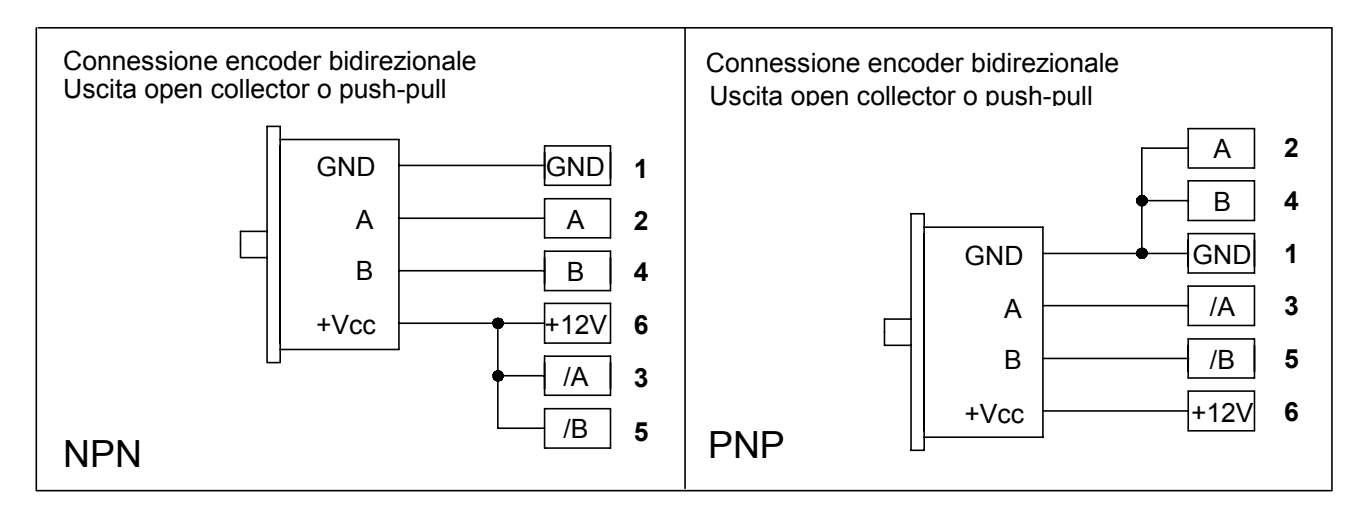

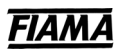

# **CARATTERISTICHE TECNICHE**

• Alimentazione P2X0 115Vac,

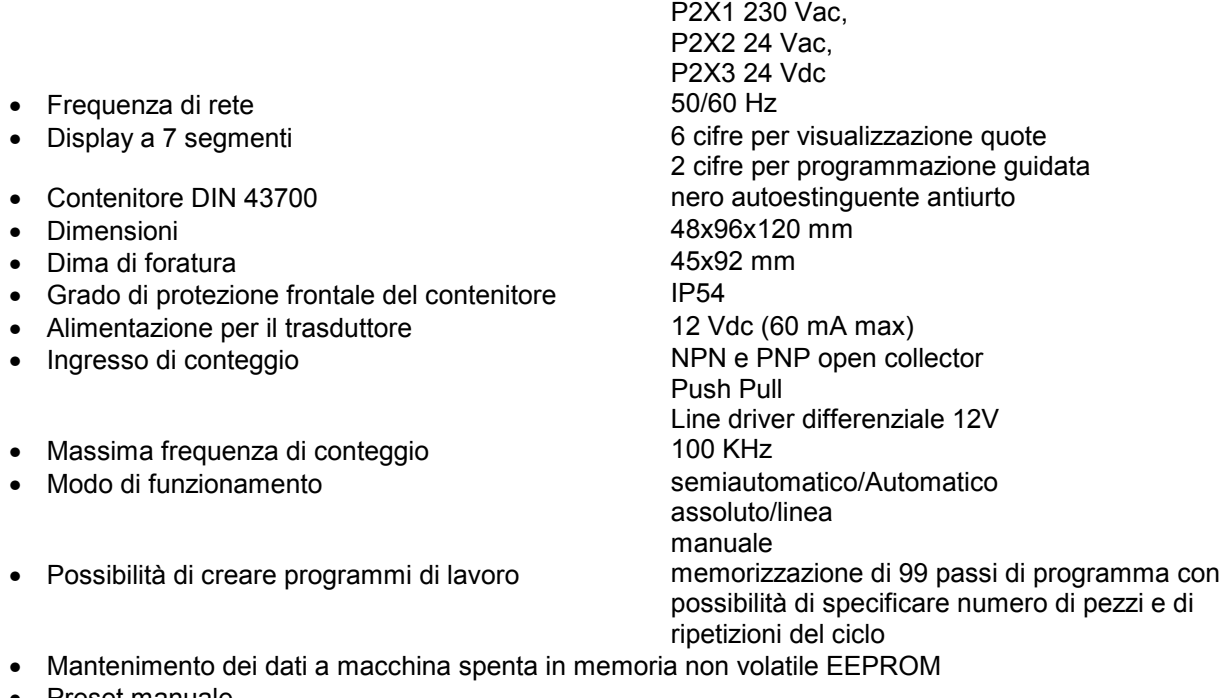

- Preset manuale
- Morsettiera estraibile
- Test degli ingressi e delle uscite
- 4 uscite relè 120 Vac 0,5A 24Vdc 1A start-stop
- 4 ingressi ON-OFF optoisolati 12Vdc
- 
- Compatibilità elettromagnetica<br>• Bassa tensione 2014/35/UE
- Bassa tensione<br>• RoHS
- 

avanti-indietro lento-veloce fine posizionamento Emergenza Contapezzi **Start** • Porta seriale <br>• Compatibilità elettromagnetica <br>2014/30/UE 2014/30/UE 2011/65/UE